# Impossibile reinstallare Amministratore desktop - L'installazione precedente rimane Ī

## Sommario

[Introduzione](#page-0-0) **[Prerequisiti](#page-0-1) [Requisiti](#page-0-2)** [Componenti usati](#page-0-3) **[Convenzioni](#page-1-0)** [Problema](#page-1-1) **[Soluzione](#page-1-2)** [Informazioni correlate](#page-6-0)

## <span id="page-0-0"></span>Introduzione

In questo documento viene descritto uno dei motivi per cui non è stato possibile reinstallare Amministratore desktop e viene indicata la procedura corretta per disinstallare Amministratore desktop in un ambiente Cisco IP Contact Center (IPCC) Express Edition.

## <span id="page-0-1"></span>**Prerequisiti**

#### <span id="page-0-2"></span>**Requisiti**

Questo documento è utile per conoscere i seguenti argomenti:

- Cisco CallManager
- Cisco IPC Express Edition
- Suite di prodotti desktop Cisco

#### <span id="page-0-3"></span>Componenti usati

Le informazioni fornite in questo documento si basano sulle seguenti versioni software e hardware:

- Cisco CallManager
- Cisco IPC Express Edition
- Cisco Desktop Product Suite versione 4.2.x

Le informazioni discusse in questo documento fanno riferimento a dispositivi usati in uno specifico ambiente di emulazione. Su tutti i dispositivi menzionati nel documento la configurazione è stata ripristinata ai valori predefiniti. Se la rete è operativa, valutare attentamente eventuali conseguenze derivanti dall'uso dei comandi.

#### <span id="page-1-0"></span>**Convenzioni**

Fare riferimento a [Cisco Technical Tips Conventions per ulteriori informazioni sulle convenzioni](//www.cisco.com/en/US/tech/tk801/tk36/technologies_tech_note09186a0080121ac5.shtml) [dei documenti.](//www.cisco.com/en/US/tech/tk801/tk36/technologies_tech_note09186a0080121ac5.shtml)

## <span id="page-1-1"></span>Problema

Quando si reinstalla Cisco Desktop Administrator, viene visualizzato questo messaggio di errore grave (vedere la Figura 1).

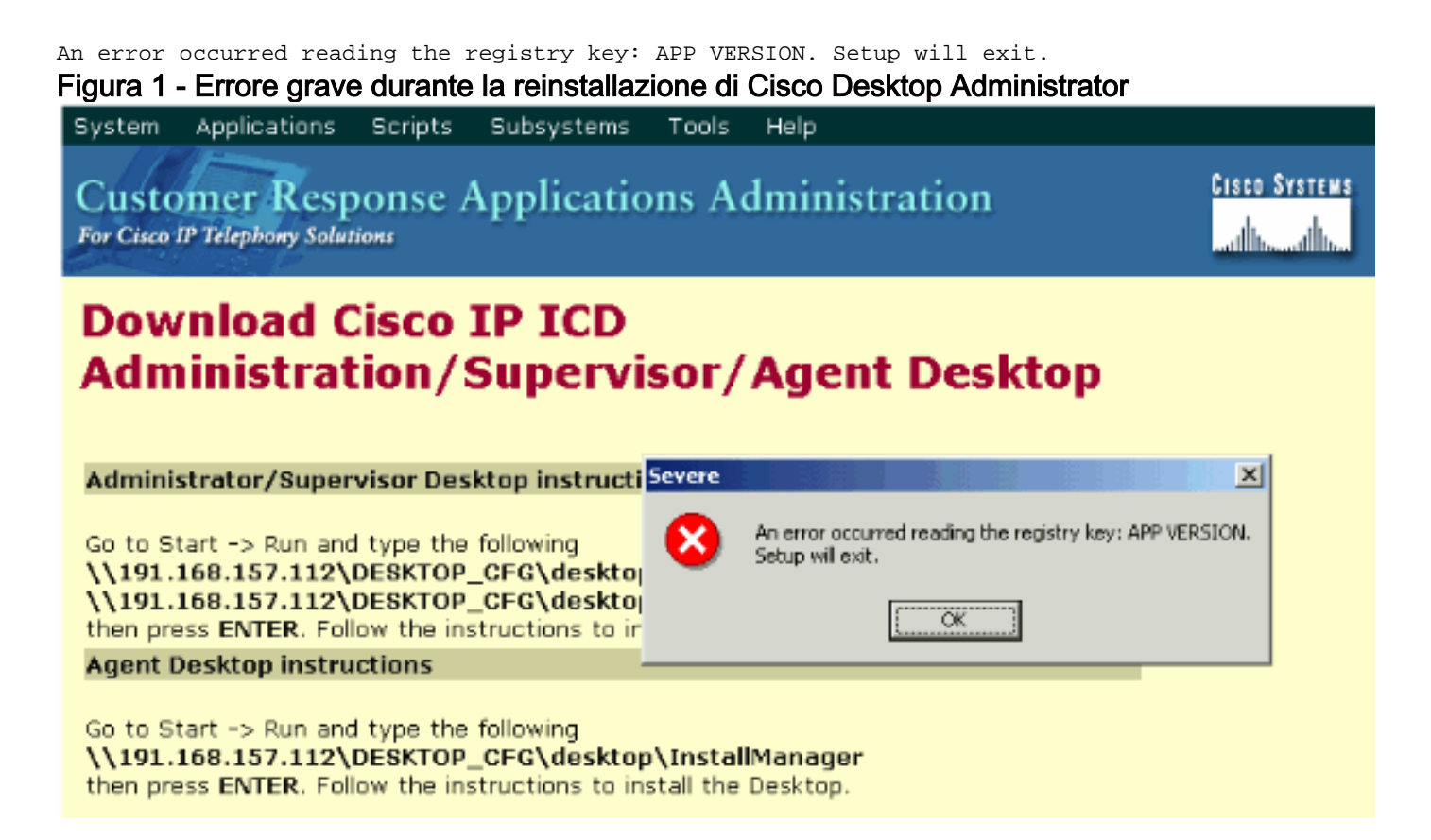

L'installazione iniziale di Cisco Desktop Administrator è stata completata. Tuttavia, quando si disinstalla Cisco Desktop Administrator e si prova a reinstallarlo, si verifica questo problema.

### <span id="page-1-2"></span>**Soluzione**

Anche se Cisco Desktop Administrator viene disinstallato, alcuni file dell'installazione precedente rimangono nel sistema e causano questo problema.

Per rimuovere completamente Cisco Desktop Administrator, completare la procedura seguente:

- 1. Rimuovere Amministratore desktop.
- 2. Rimuovere i server desktop.
- 3. Eseguire il comando **Add/Remove** per la base desktop (vedere la <u>Figura 2</u>).**Figura 2 -**Installazione applicazioni

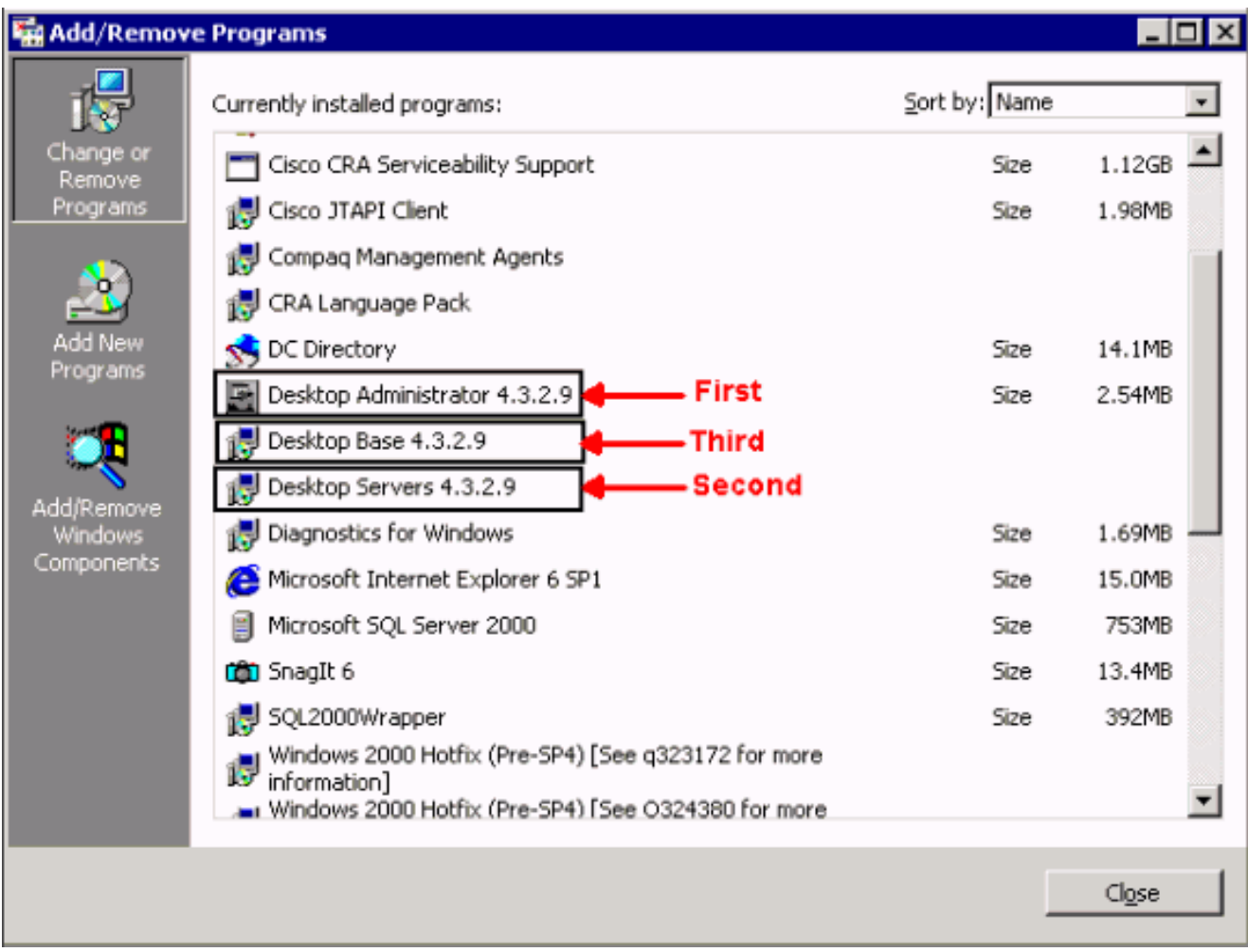

- 4. Riavviare il computer.
- 5. Passare a questa chiave del Registro di sistema per eliminare Spanlink (vedere la <u>Figura 3</u>). HKEY\_LOCAL\_MACHINE\SOFTWARE\Spanlink

Figura 3 - Passare alla chiave Spanlink

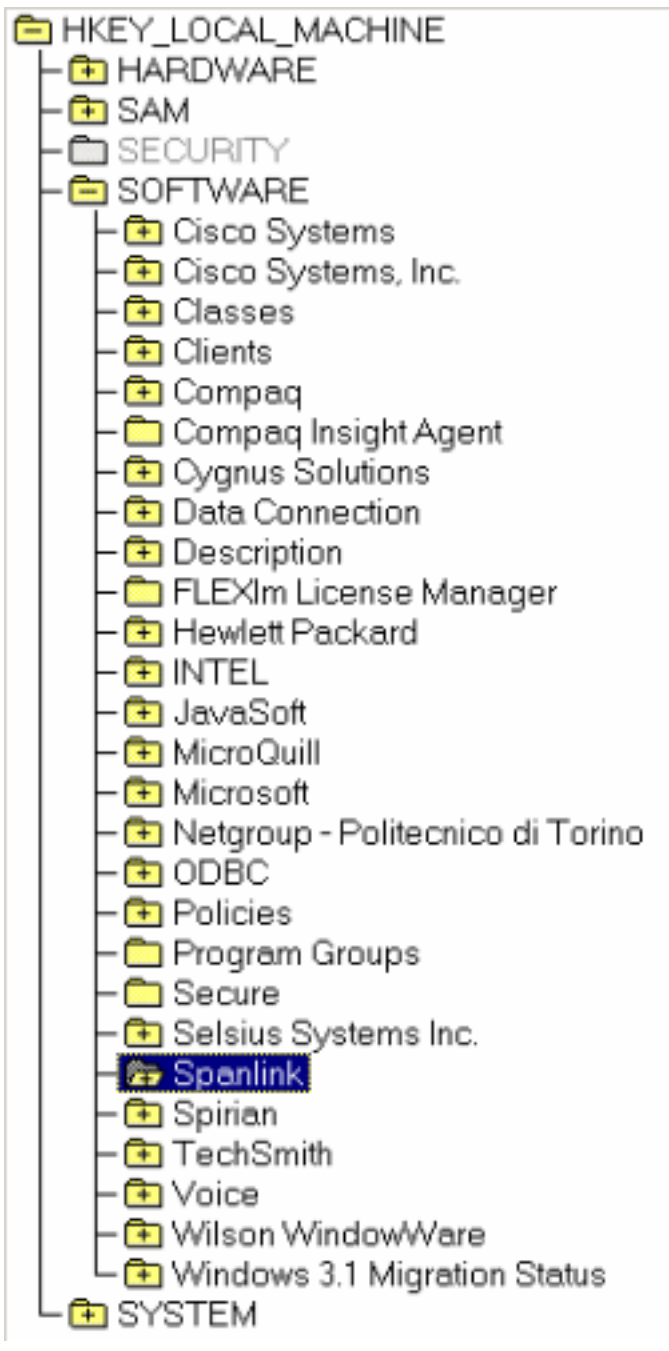

6. Passare alla chiave:

HKEY\_LOCAL\_MACHINE\SOFTWARE\ODBC\ODBC.INI

7. Eliminare questi file (vedere la <u>Figura</u>

4):FCRasSvrDBFCVoIPSERVER\_SINCRONIZZAZIONE\_ASERVER\_SINCRONIZZAZIONE\_ BFigura 4 - Eliminazione delle quattro chiavi del Registro di sistema

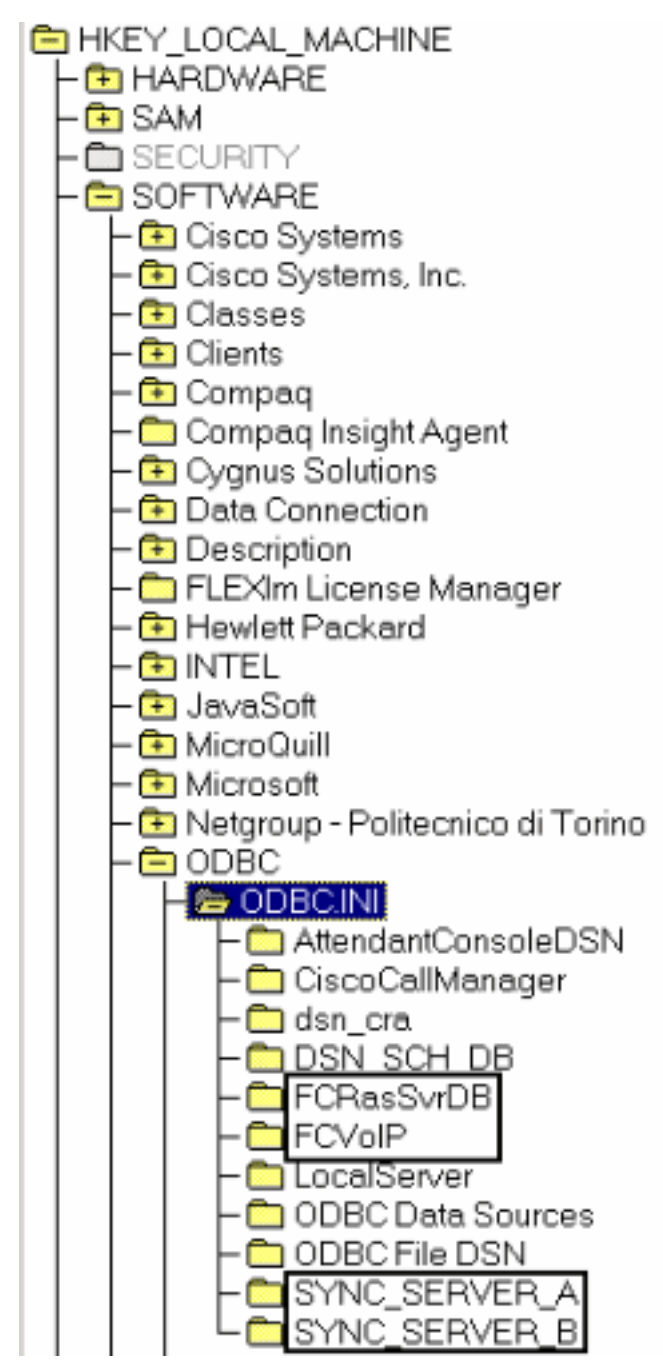

- 8. Passare alla chiave del Registro di sistema seguente: HKEY\_LOCAL\_MACHINE\ SOFTWARE\Microsoft\Windows\CurrentVersion\Uninstall
- 9. Eliminare i tasti indicati dalla freccia rossa nella <u>Figura 5</u>.**Figura 5 Eliminazione delle chiavi** del Registro di sistema visualizzate dalle frecce rosse

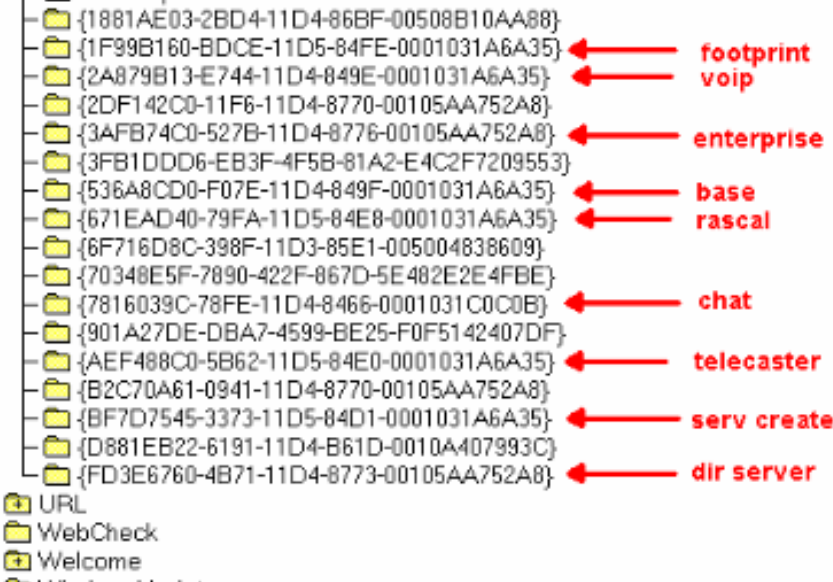

- **ED** Windows Update
- 10. Passare alla chiave del Registro di sistema seguente: HKEY\_LOCAL\_MACHINE\SYSTEM\CurrentControlSet\Services
- Elimina questi tasti:Server Chat FastCallServerRASCALSpanlink FastCall Enterprise 11. ServersplkldapSyncServerServer TAISVoIPonitorServer
- 12. Se il server desktop è installato nel proprio computer (non in un corrispondente), eliminare le seguenti chiavi del Registro di sistema:MSSQLSERVERSQLSERVERAGENTgatto
- 13. Riavviare il server dopo aver apportato le modifiche al Registro di sistema.
- 14. Passare alla directory c:\program files\cisco.
- 15. Aprire tutti i file i cui nomi corrispondono a \*Mgr.cfg e InstallManager.cfg, come mostrato nella Tabella 1.Tabella 1 - File i cui nomi corrispondono a **\*Mgr.cfg** e **InstallManager.cfg**
- 16. Nella sezione Impostazioni programma di installazione prendere nota del percorso o dei percorsi specificati dalla chiave CfgFileLocation. Questa è la cartella di configurazione di rete. Pertanto, se si intende rimuovere tutti gli amministratori del desktop, passare al percorso ed eliminarlo, come mostrato nella Figura 6.Figura 6 - Eliminazione della cartella

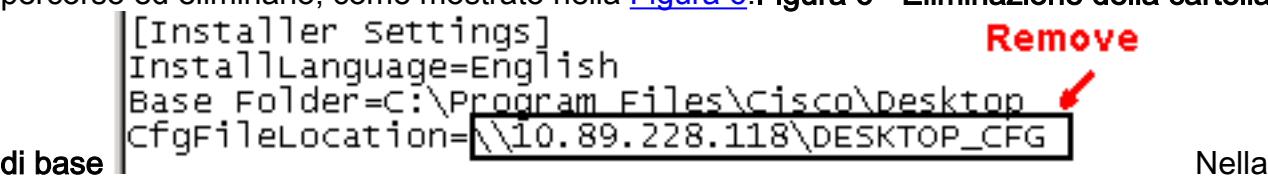

sezione Impostazioni programma di installazione, prendere nota dei percorsi specificati dalla chiave Base Folder. Individuare i percorsi ed eliminarli, come mostrato nella Figura 7. Se il software è stato installato in più percorsi, ripetere la stessa operazione per ciascun

#### percorso.Figura 7 - Annotare la posizione

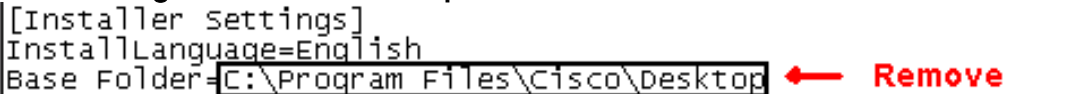

- 17. Eliminare la directory specificata dalla chiave Base Folder, come mostrato nella Figura 7.
- 18. Elimina queste directory: c: \Program Files\Cisco\Commonc: \Program Files\Cisco\Desktopc:\Program Files\Spanlink
- 19. Eliminare queste cartelle nella directory c:\program files\InstallShield Installation

Information sull'unità di sistema: 536a8cd0-f07e-11d4-849f-0001031a6a35(base) 1f99b160-bdce-11d5-84fe-0001031a6a35(footprint) fd3e6760-4b71-11d4-8773-00105aa752a8 (dir serv) 3afb74c0-527b-11d4-8776-00105aa752a8(enterprise) 7816039c-78fe-11d4-8466-0001031c0c0b(chat) 2a879b13-e744-11d4-849e-0001031a6a35(voip)

671ead40-79fa-11d5-84e8-0001031a6a35(rascal) aef488c0-5b62-11d5-84e0-0001031a6a35(telecaster) bf7d7545-3373-11d5-84d1-0001031a6a35(serv create) 2df142c0-11f6-11d4-8770-00105aa752a8(admin) b2c70a61-0941-11d4-8770-00105aa752a8(doc) 3f2eeaa1-1f49-11d4-8770-00105aa752a8(agent) 3e2f65e8-7773-11d4-8466-0001031c0c0b(supervisor) 4fe45ca0-9e24-11d5-84f4-0001031a6a35(media term) Nota: Directory nascosta. Modificare le impostazioni della cartella per visualizzarla.

## <span id="page-6-0"></span>Informazioni correlate

• [Supporto tecnico – Cisco Systems](//www.cisco.com/cisco/web/support/index.html?referring_site=bodynav)